# Installations- und Konfigurationsanleitung

DXCa - Weinzierl® KNX Gateway V1.3

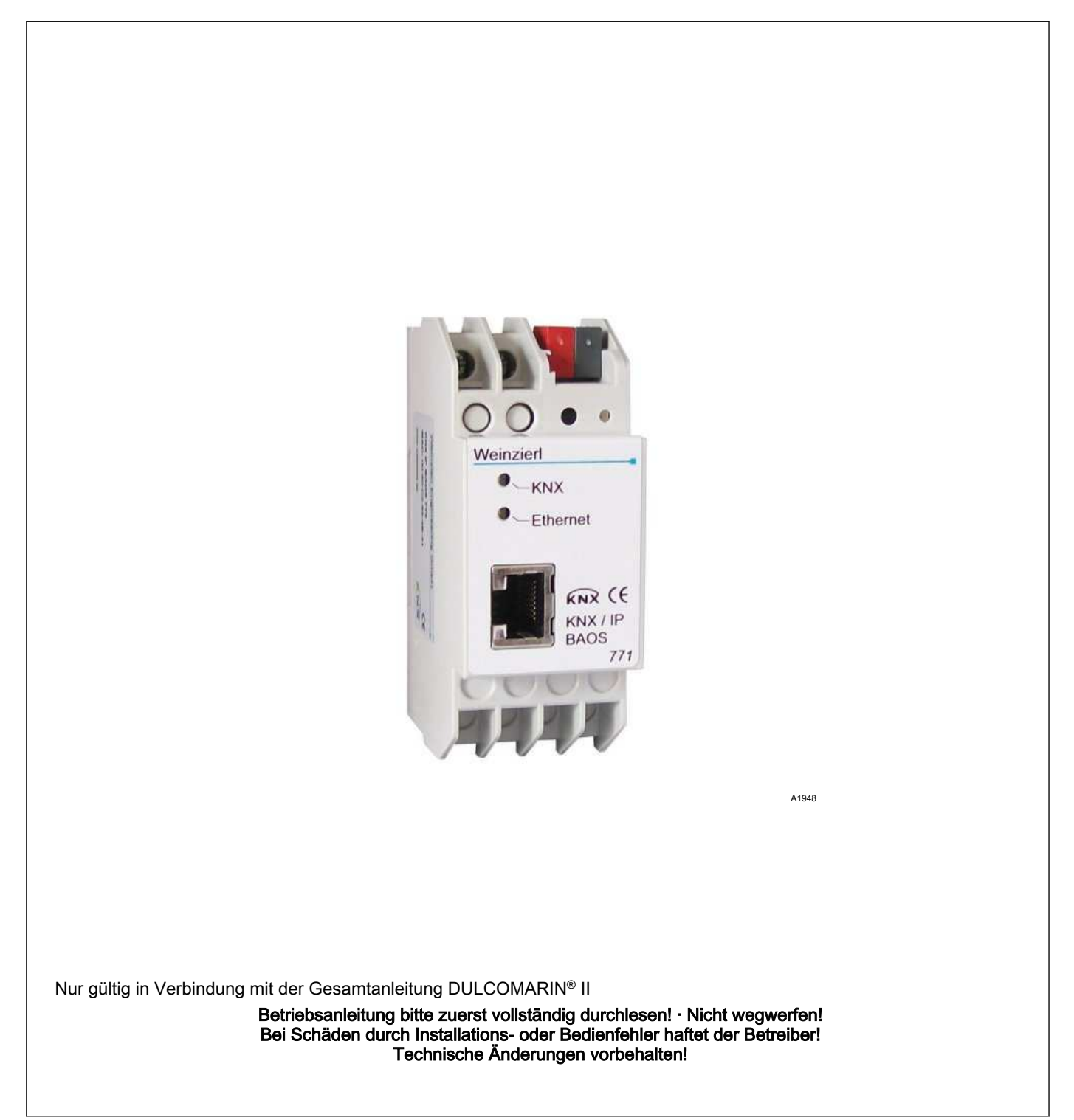

Allgemeine Gleichbehandlung

Dieses Dokument verwendet die nach der Grammatik männliche Form in einem neutralen Sinn, um den Text leichter lesbar zu halten. Es spricht immer Frauen und Männer in gleicher Weise an. Die Leserinnen bitten wir um Verständnis für diese Vereinfachung im Text.

Ergänzende Anweisungen

Lesen Sie bitte die ergänzenden Anweisungen durch.

Besonders hervorgehoben sind im Text:

- Aufzählungen
- **Handlungsanweisungen** 
	- ð Ergebnisse der Handlungsanweisungen

#### Infos

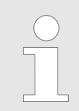

Eine Info gibt wichtige Hinweise für das richtige Funkti‐ onieren des Geräts oder soll Ihre Arbeit erleichtern.

#### **Sicherheitshinweise**

Sicherheitshinweise sind mit ausführlichen Beschreibungen der Gefährdungssituation versehen.

## Inhaltsverzeichnis

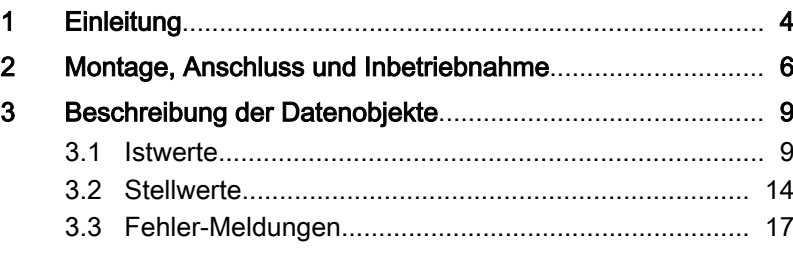

## <span id="page-3-0"></span>1 Einleitung

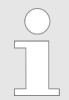

Das Dokument richtet sich an Programmierer und an Personen die in den Bereichen Projektierung und Inbe‐ triebnahme tätig sind.

Das Handbuch beschreibt die Variablen zur Datenübertragung des DULCOMARIN® II über das Weinzierl® KNX-Gateway an eine KNX-Gebäudeleittechnik.

Das "KNX IP BAOS 771" dient als Schnittstelle zum "KNX/EIB" sowohl auf Telegrammebene "(KNXnet/IP Tunneling)" als auch auf Datenpunktebene "(KNX Application Layer)". Somit können Clients direkt auf Gruppenobjekte über "TCP/IP" oder "UDP/IP" unter Verwendung eines binären Protokolls zugreifen.

Als alternatives Protokoll ist "Java Script Object Notation (JSON)" für die Verwendung in Webbrowsern verfügbar. Das Gerät wird mit der "ETS" konfiguriert und unterstützt 250 Objekte. Bis zu 10 Clients können gleichzeitig auf das Gerät zugreifen.

"BAOS" steht für "Bus Access and Object Server". Von jedem Punkt im "LAN" kann auf den "KNX/EIB-Bus" zugegriffen werden. Mit dem "KNX-IP-BAOS-771" ist auch ein Bus-Zugriff über das Internet möglich. Beim Zugriff über "KNXnet/IP Tunnelling" sind maximal 5 Verbindungen gleichzeitig möglich.

Die IP-Adresse kann durch einen DHCP-Server bzw. durch manu‐ elle Konfiguration, als ETS-Parameter, zugewiesen werden.

Die Spannungsversorgung erfolgt extern mit 12 V bis 24 V oder alternativ über "Power-over-Ethernet (IEEE 802.3af)".

Dieses Dokument ist nur in Verbindung mit dem in diesem Doku‐ ment beschriebenen DXCa-Gateway gültig. Das DXCa-Gateway darf ausschließlich mit dem DULCOMARIN® II eingesetzt werden. Der Inhalt dieses Dokuments wurde auf Übereinstimmung mit der beschriebenen Hard- und Software geprüft. Jedoch können Abwei‐ chungen nicht ausgeschlossen werden. Für eine vollständige Übereinstimmung kann demnach keine Gewähr übernommen werden.

Das KNX-Gateway kann die Daten eines DULCOMARIN® II DXCa für einen Filterkreislauf übertragen. Für die Verwendung in Mehr‐ beckenanlagen ist das KNX-Gateway nicht geeignet.

Die folgenden Daten werden übertragen bzw. können geändert werden:

- alle Messwerte
- alle Stellgrößen
- alle Fehlermeldungen
- zusätzlich die Niveaumeldungen von Dosierpumpen mit CAN-Bus
- $\blacksquare$  den Zustand von bis zu 4 Attraktion
- 4 Attraktion ein- und ausschalten
- die Soll-Wassertemperatur
- die ECO!MODE-Umstellung

Verwendung:

#### **Einleitung**

#### Object-Server

Der Zugriff auf den Object-Server über "TCP/IP" bzw. "UDP/IP" erfolgt über das "KNX BAOS Binary Protocol V2.0". Die Protokollbeschreibung befindet sich in einem separaten Dokument. Alter‐ nativ kann auf den Object-Server über Web-Services zugegriffen werden. Die Web-Services basieren auf "Java Script Object Notation (JSON)". Die Protokollbeschreibung befindet sich in einem separaten Dokument. Die Protokollbeschreibungen können von der Produktseite des "KNX IP BAOS 771 "www.weinzierl.de herunter geladen werden.

## <span id="page-5-0"></span>2 Montage, Anschluss und Inbetriebnahme

Montage und Anschluss

Das "KNX IP BAOS 771" ist ein Reiheneinbaugerät mit einer Einbaubreite von 2 Teilungsheiten (2 \* 5,08 mm). Es besitzt folgende Anzeige- und Bedienelemente:

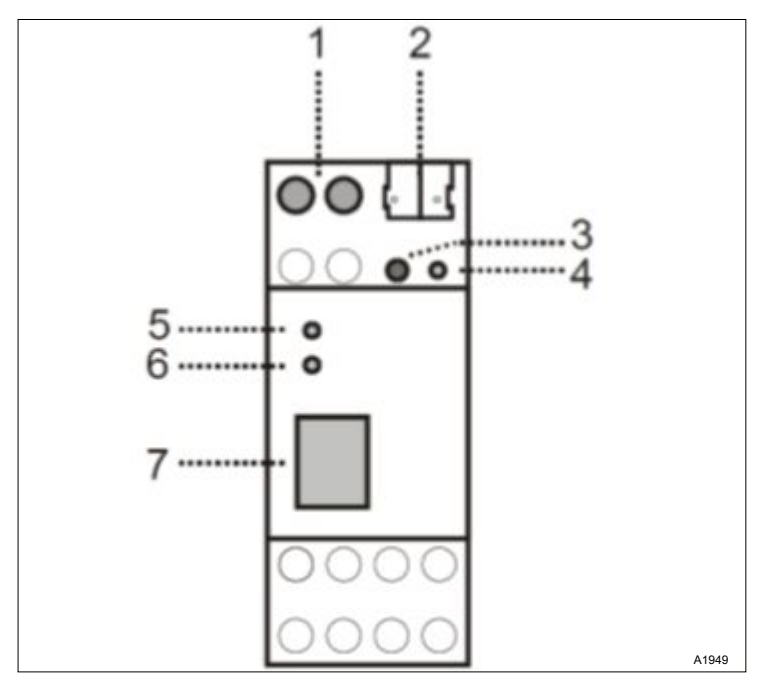

Abb. 1: Anzeige- und Bedienelemente

- 1. Anschluss für externe Versorgungsspannung 12 V ... 24 V AC / 12 V ... 30 V DC
- 2. Anschluss des [KNX/EIB] mit einer Busklemme
- 3. Lern-Taster
- 4. Lern-LED (rot)
- 5. LED (grün): leuchtet wenn eine Busspannung auf [KNX/EIB] vorhanden ist / blinkt bei Telegrammverkehr
- 6. LED (grün): leuchtet wenn eine Ethernet-Verbindung vor‐ handen ist / blinkt bei Telegrammverkehr
- 7. RJ 45-Buchse zum Anschluss an das LAN

Der Anschluss einer externen Versorgungsspannung ist nur erfor‐ derlich, falls der verwendete Switch kein "Power-over-Ethernet" unterstützt.

## Gateway Bezeichnung Becken Datentyp Zugriff (DPT 1) bH-Istwert Becken 1 [INT16] [RO] [DPT 2] pH-Stellwert Becken 1 [INT16] [RO] [DPT 3] Redox-Istwert Becken 1 [INT16] [RO] [DPT 4] Redox-Stellwert Becken 1 [INT16] [RO] [DPT 5] Temp.-Istwert Becken 1 [INT16] [RO] [DPT 6] Temp.-Stellwert Becken 1 [INT16] [RO] [DPT 7] Kanal 4 Istwert Becken 1 [INT16] [RO] [DPT 8] Kanal 4 Stellwert Becken 1 [INT16] [RO] [DPT 9] Kanal 5 Istwert Becken 1 [INT16] [RO] [DPT 10] Kanal 5 Stellwert Becken 1 [INT16] [RO] [DPT 11] Kanal 6 Istwert Becken 1 [INT16] [RO] [DPT 12] Kanal 6 Stellwert Becken 1 [INT16] [RO] [DPT 13] Kanal 7 Istwert Becken 1 [INT16] [RO] [DPT 14] Kanal 7 Stellwert Becken 1 [INT16] [RO] [DPT 15] Kanal 8 Istwert Becken 1 [INT16] [RO] [DPT 16] Kanal 8 Stellwert Becken 1 1 [INT16] [RO] [DPT 17] Kanal 9 Istwert Becken 1 [INT16] [RO] [DPT 18] Kanal 9 Stellwert Becken 1 [INT16] [RO] [DPT 19] Kanal 10 Istwert Becken 1 [INT16] [RO] [DPT 20] Kanal 10 Stellwert Becken 1 [INT16] [RO] [DPT 21] Kanal 11 Istwert Becken 1 [INT16] [RO] [DPT 22] Kanal 11 Stellwert Becken 1 [INT16] [RO] [DPT 23] Error-Becken 1 [INT32] [RO] [DPT 24] Error-Messwasser 1 [ BOOL] [RO] [DPT 25] [Niveau WARING DP1 < 10%] 1 [BOOL] [RO] [DPT 26] [Niveau WARING DP2 < 10%] 1 [BOOL] [RO] [DPT 27] [Niveau WARING DP3 < 10%] 1 [BOOL] [RO] [DPT 28] [Niveau\_WARING\_DP4 < 10%] 1 [BOOL] [RO]  $[OPT 29]$  [Niveau ERR DP1 = 0%] 1 [BOOL]  $[ROI]$  $[OPT 30]$   $[Niveau\_ERR\_DP2 = 0\%]$  1  $[BOOL]$   $[RO]$  $[OPT 31]$  [Niveau ERR DP3 = 0%] 1 [BOOL]  $[ROI]$  $[OPT 32]$  [Niveau ERR DP4 = 0%] 1 [BOOL] [RO] [DPT 33] [DXMaFx ATR\_1 ON=1/OFF=0 =0 Jetstream Impulse SOLL] 1 *[BOOL] [OW]* [DPT 34] [DXMaFx ATR\_2 ON=1/OFF=0] Massage Dusen Impulse SOLL 1 *[BOOL] [OW]*

#### Daten-Punkte(DP)

Die Daten-Punkte (DP) die der DULCOMARIN® II zum KNX-Gateway zur Verfügung stellt.

### Montage, Anschluss und Inbetriebnahme

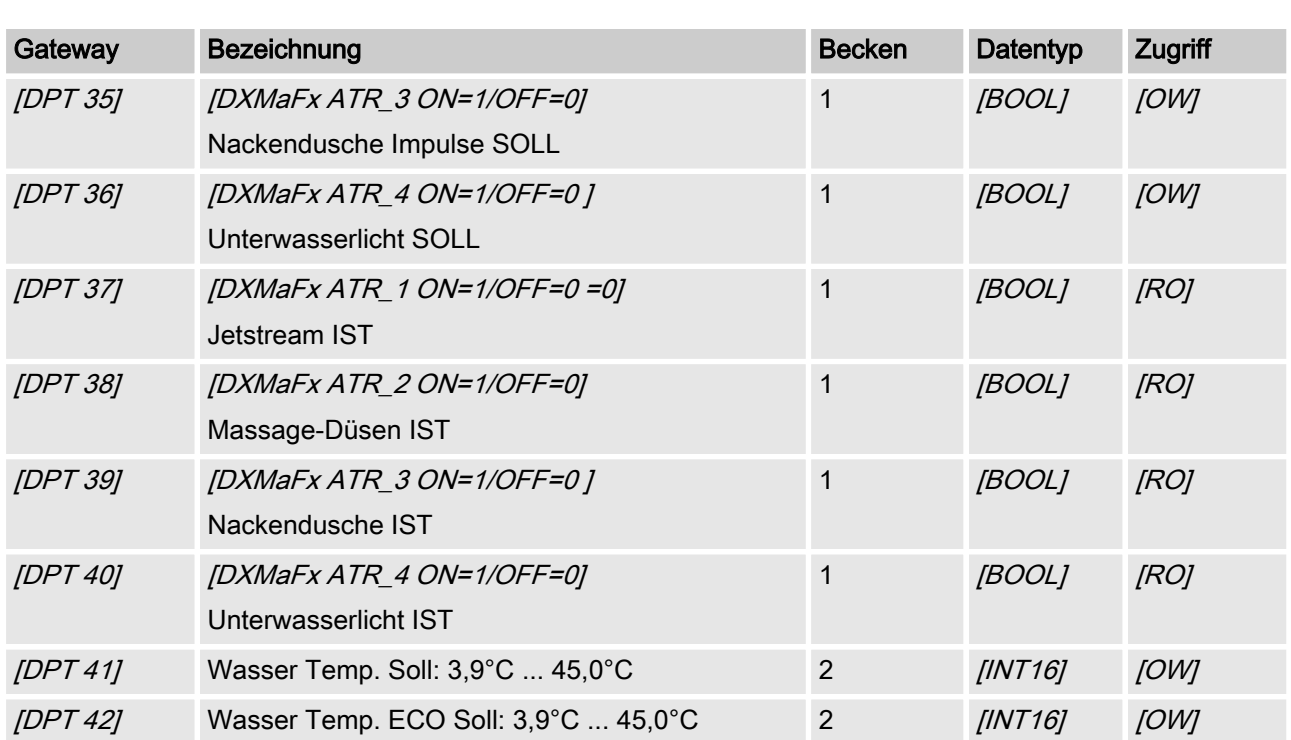

## <span id="page-8-0"></span>3 Beschreibung der Datenobjekte

## 3.1 Istwerte

 $\subset$ 

Sämtliche Istwerte stehen nach dem Start des DUL‐ COMARIN II erst nach 130 Sekunden auf dem Modbus zur Verfügung. Nicht vorhandene bzw. falsche Messwerte werden als 0x7FFF = 32767 dargestellt.

Die Aktualisierungsrate der Parameter beträgt 4 Sekunden pro konfiguriertes Becken. Das bedeutet, dass bei 10 konfigurierten Becken sämtliche Mess‐ werte alle 40 Sekunden aktualisiert werden.

#### [pH measured variable pool 1 ... 16]

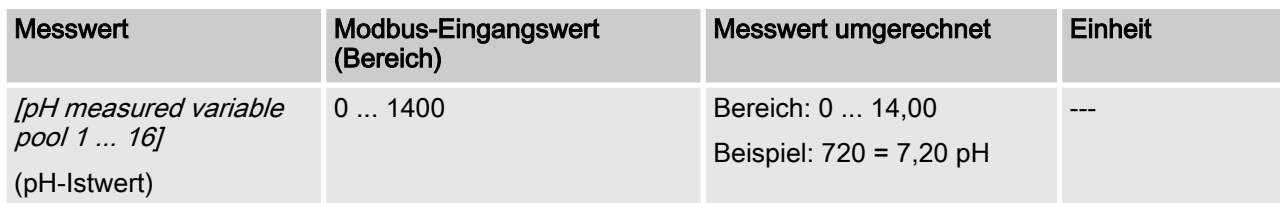

#### [ORP measured variable pool 1 - 16]

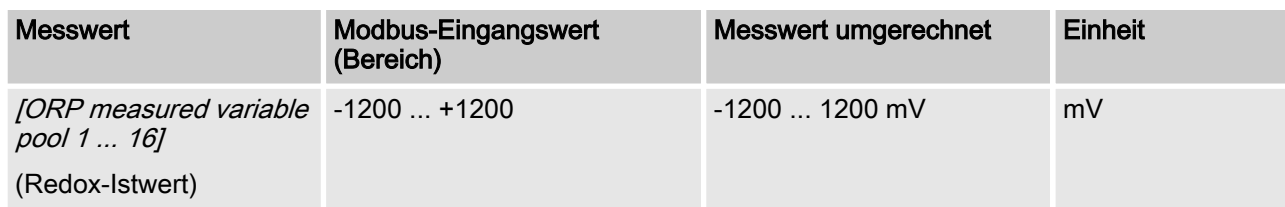

#### [Temp. Measured pool 1 ... 16]

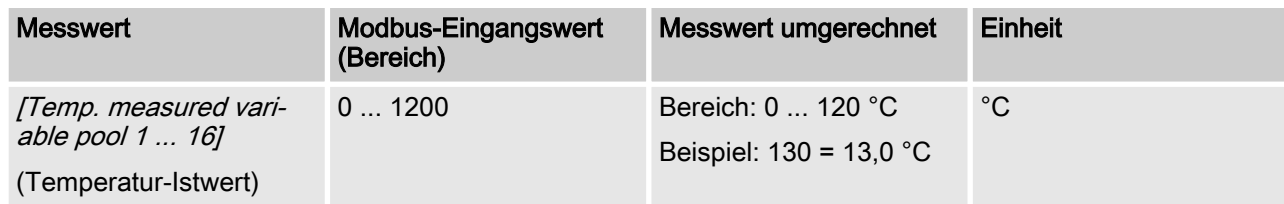

Je nach Identcode ändern sich die Interpretation der Daten. Nach‐ folgende Daten sind, beginnend mit der Nummer 4 durchnumme‐ riert und tragen somit nicht den eigentlichen Namen ihrer Nutz‐ daten.

#### [Ch. 4 measured variable pool 1 ... 16]

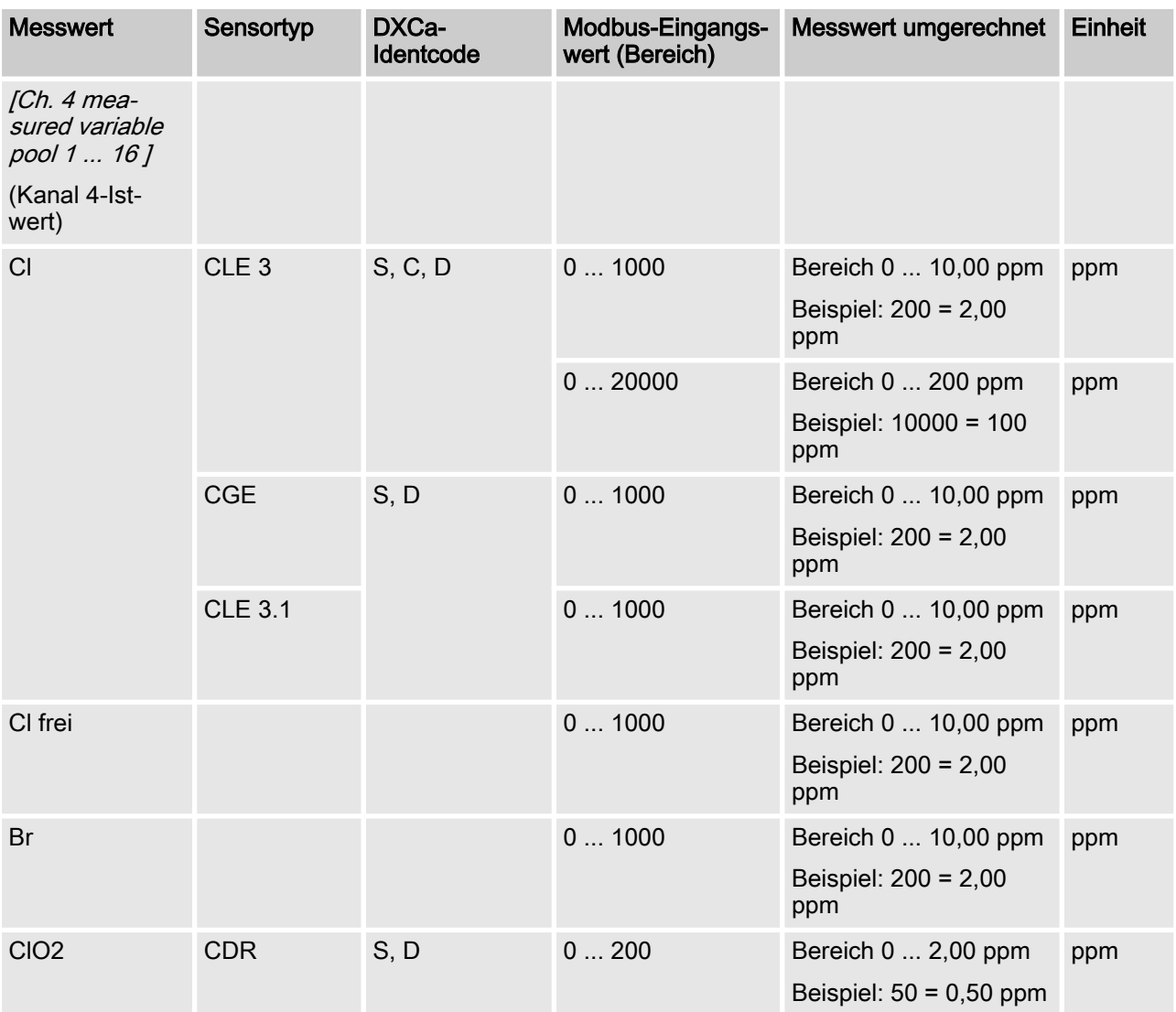

#### [Ch. 5 measured variable pool 1 ... 16]

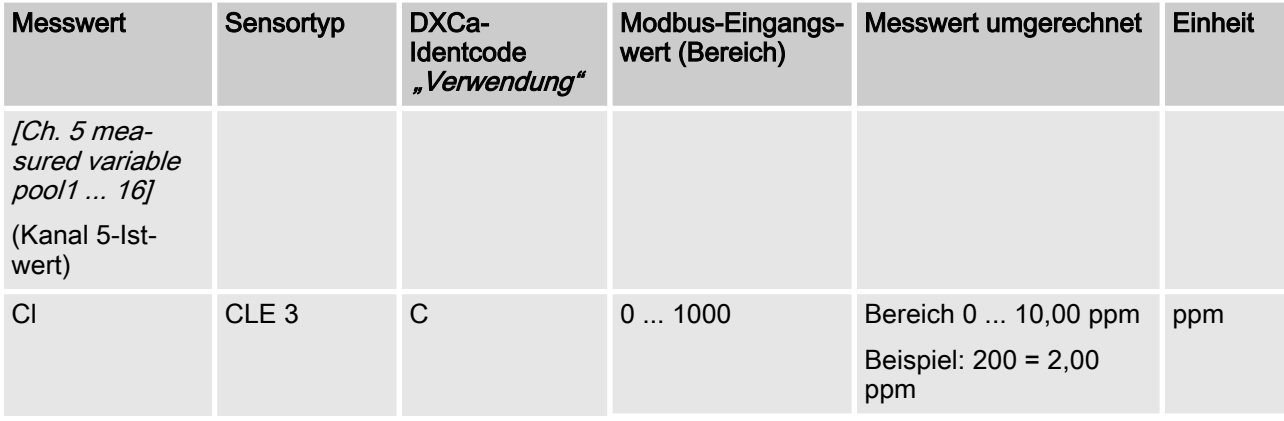

## Beschreibung der Datenobjekte

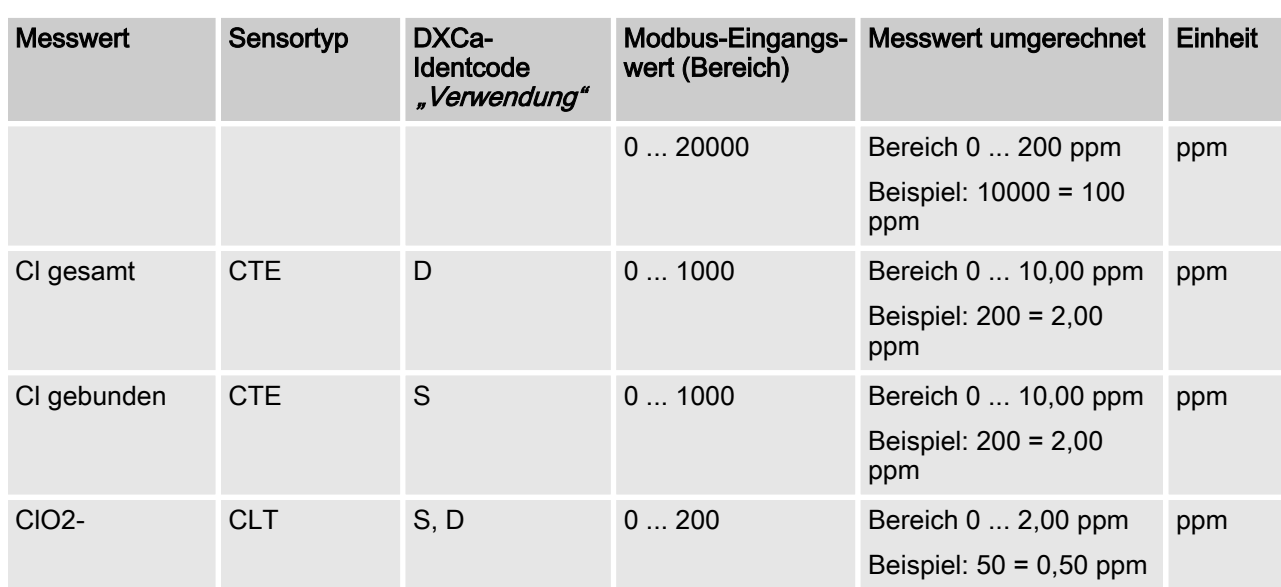

## [Ch. 6 measured variable pool 1 ... 16]

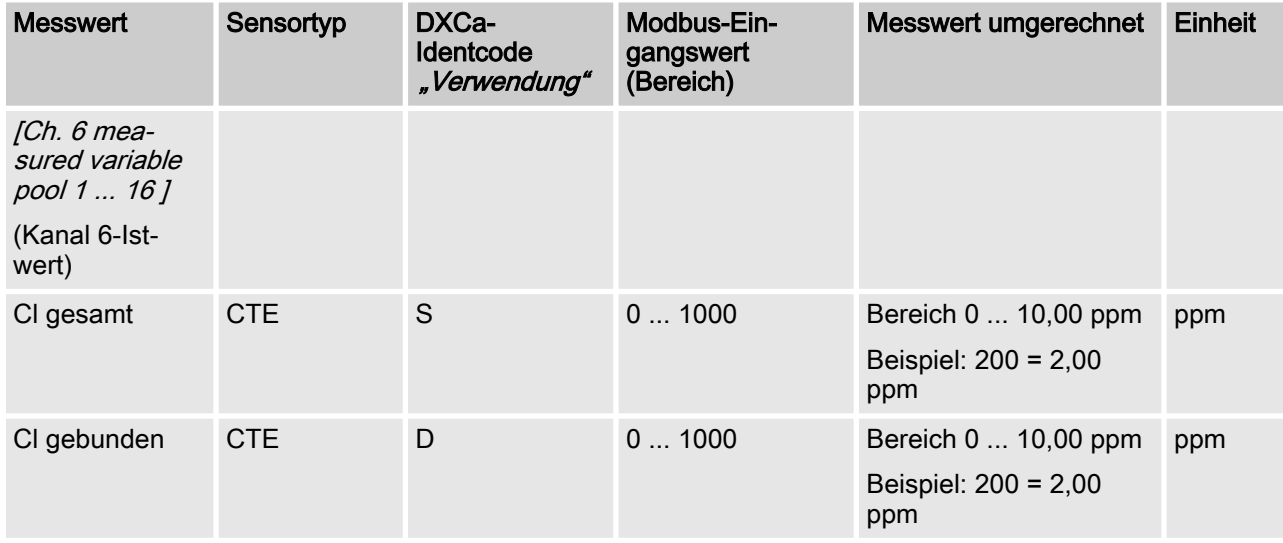

## [Ch. 7 measured variable pool 1 ... 16]

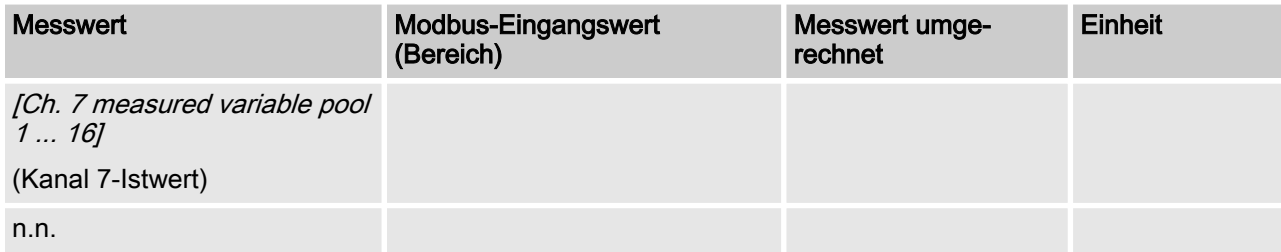

### [Ch. 8 measured variable pool 1 ... 16]

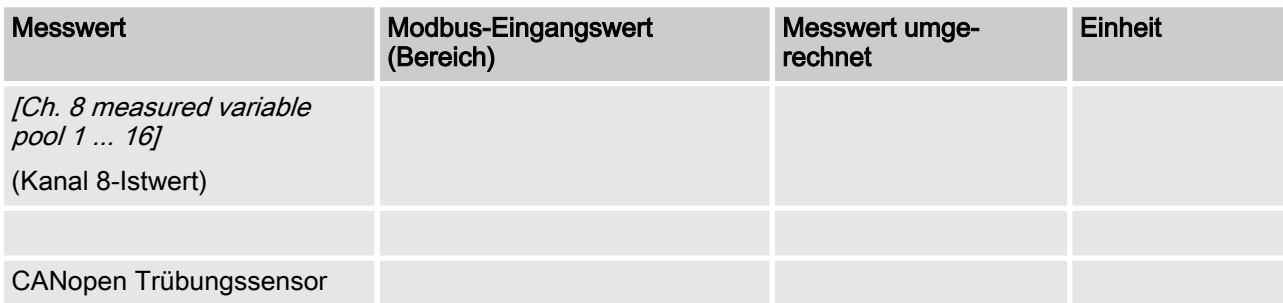

#### [Ch. 9 measured variable pool 1 ... 16]

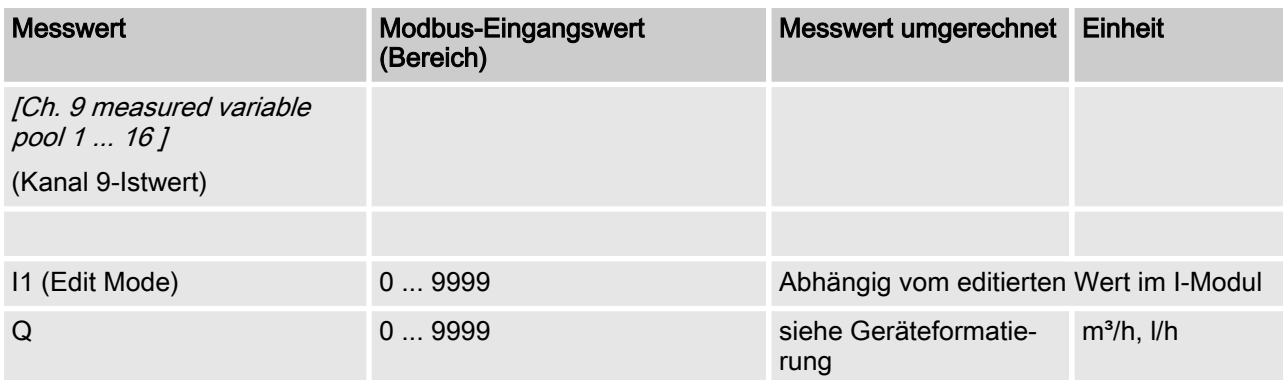

### [Ch. 10 measured variable pool 1 ... 16]

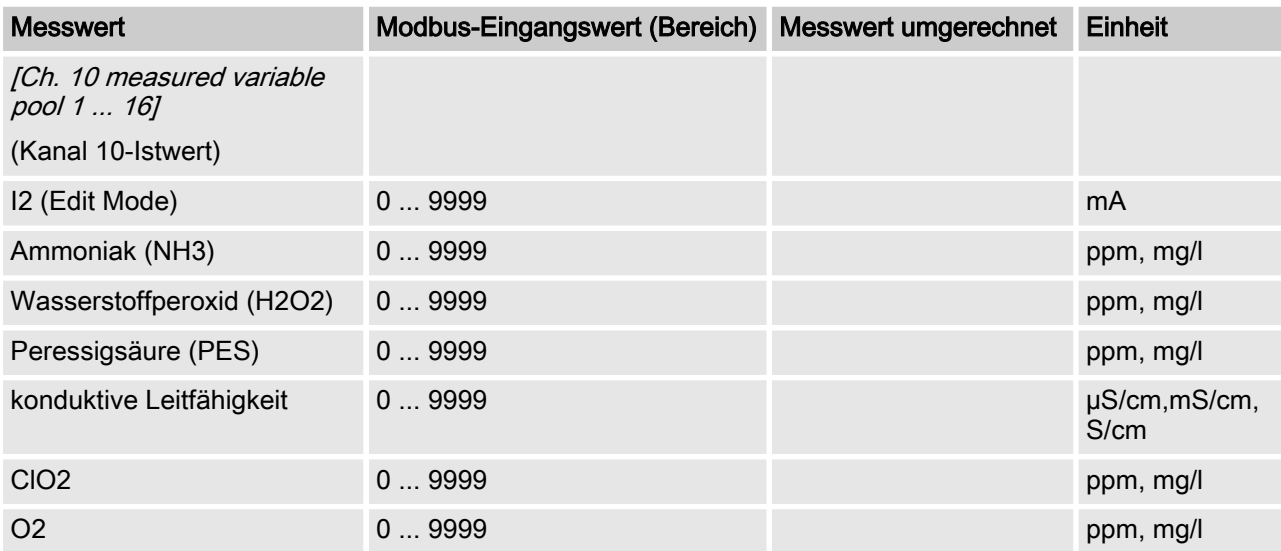

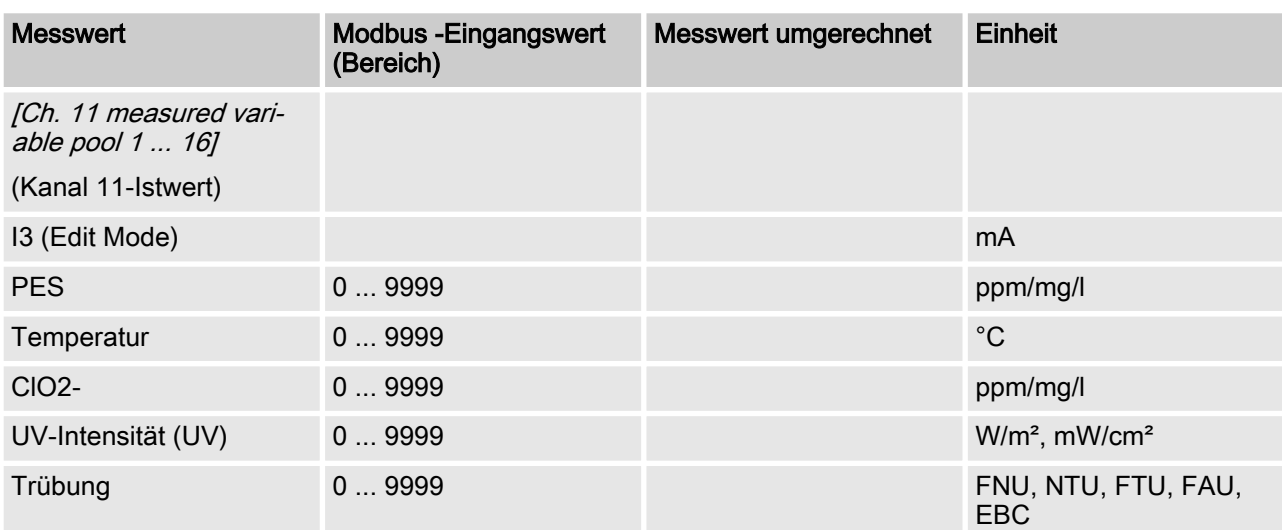

## [Ch. 11 measured variable pool 1 ... 16]

## <span id="page-13-0"></span>3.2 Stellwerte

Sämtliche Istwerte stehen nach dem Start des DUL‐ COMARIN II erst nach 130 Sekunden auf dem Modbus zur Verfügung. Nicht vorhandene bzw. falsche Messwerte werden als 0x7FFF = 32767 dargestellt.

Die Aktualisierungsrate der Parameter beträgt 4 Sekunden pro konfiguriertes Becken. Das bedeutet, dass bei 10 konfigurierten Becken sämtliche Mess‐ werte alle 40 Sekunden aktualisiert werden.

#### [pH control output pool 1 ... 16]

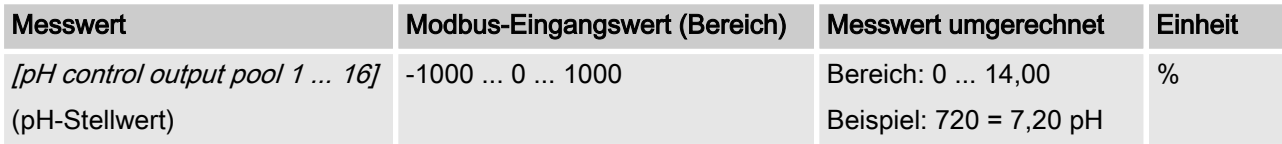

#### [ORP control output pool 1 ... 16]

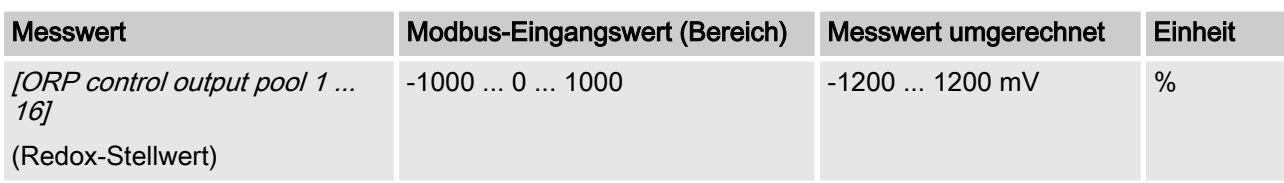

#### [Tem. Control output pool 1 ... 16]

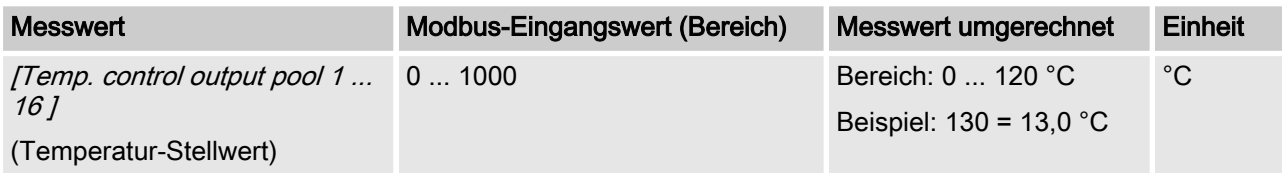

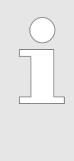

#### Interpretation der Daten

Je nachdem wie der DULCOMARIN II mit den ver‐ schiedenen Modulen bestückt wurde, ändern sich die Interpretation der Daten. Nachfolgende Daten sind, beginnend mit der Nummer 4 durchnummeriert und tragen somit nicht den eigentlichen Namen ihrer Nutz‐ daten.

#### [Ch. 4 control output pool 1 ... 16]

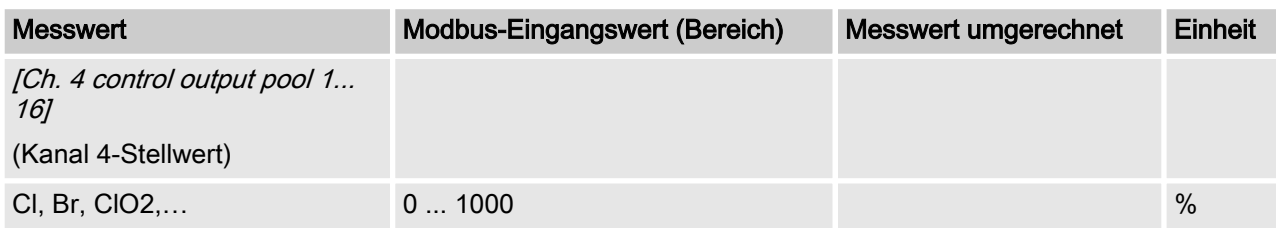

### [Ch. 5 control output pool 1 ... 16]

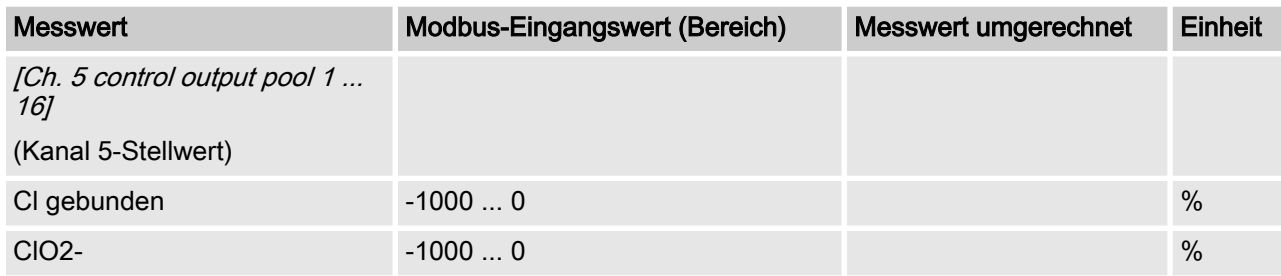

#### [Ch. 6 control output pool 1 ... 16]

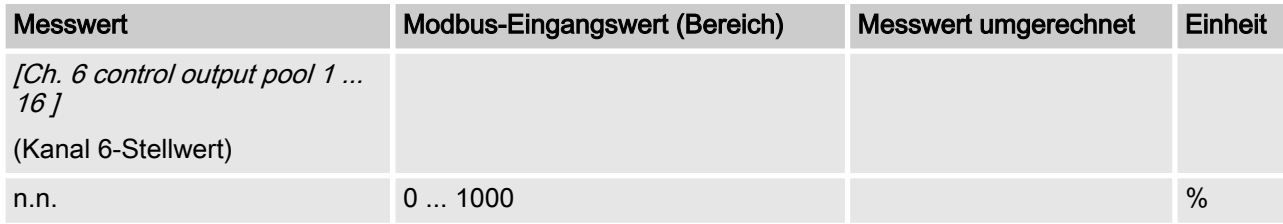

#### [Ch. 7 control output pool 1 ... 16]

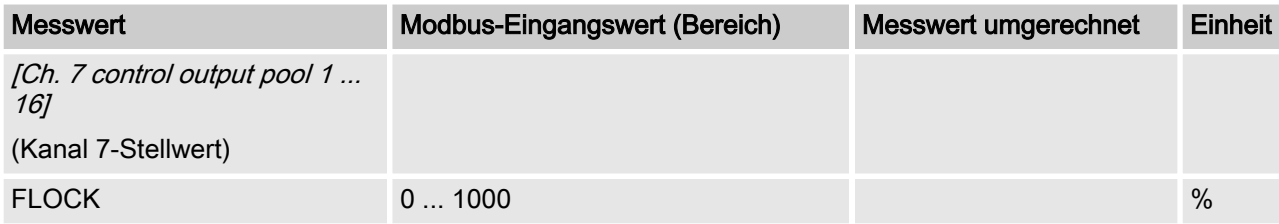

## [Ch. 8 control output pool 1 ... 16]

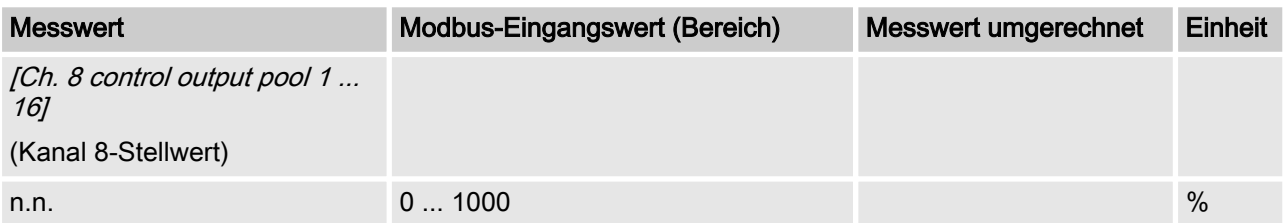

### [Ch. 9 control output pool 1 ... 16]

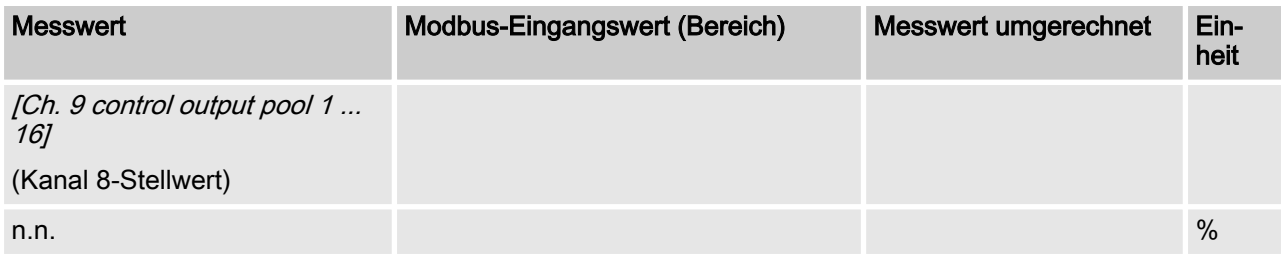

## [Ch. 10 control output pool 1 ... 16]

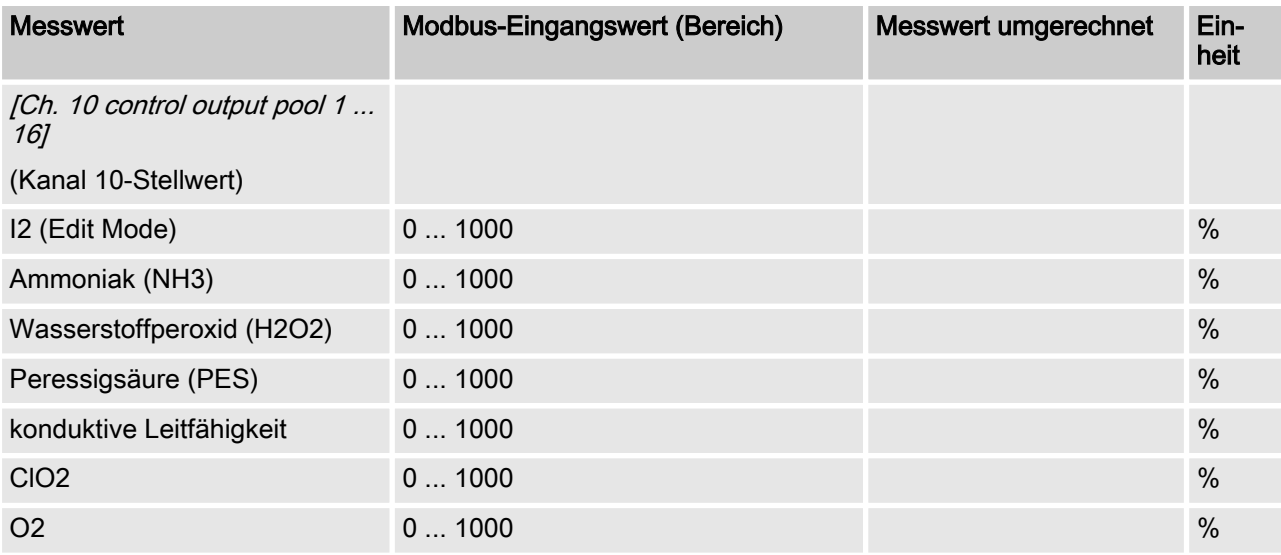

### [Ch. 11 control output pool 1 ... 16]

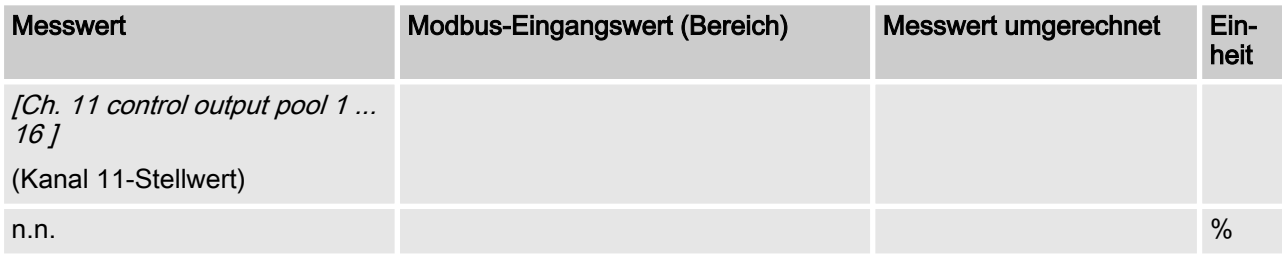

## <span id="page-16-0"></span>3.3 Fehler-Meldungen

Fehler-Meldungen sind als Bit-Feld kodiert.

#### Fehler-Meldungen

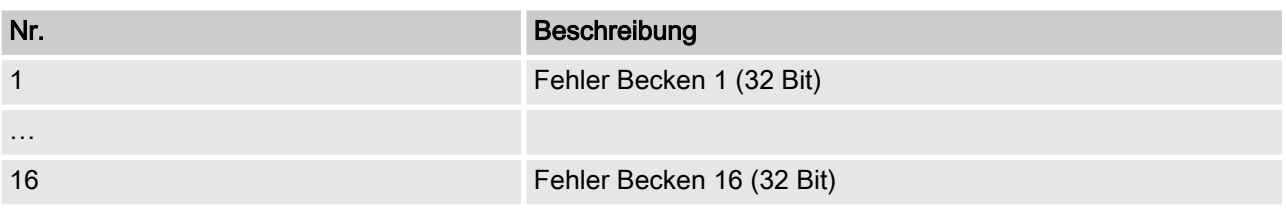

#### Dekodierung der Fehlermeldungen

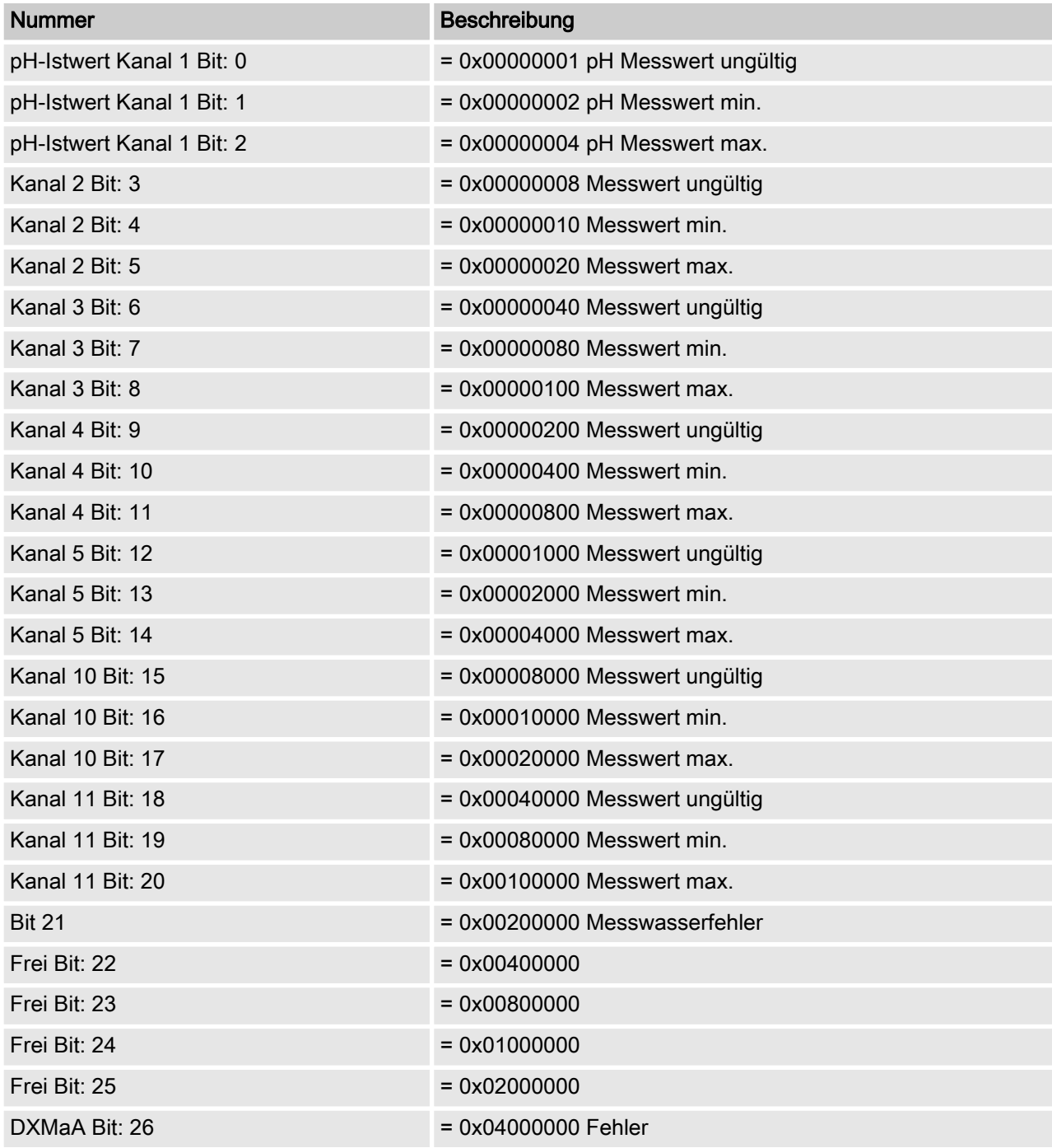

### Beschreibung der Datenobjekte

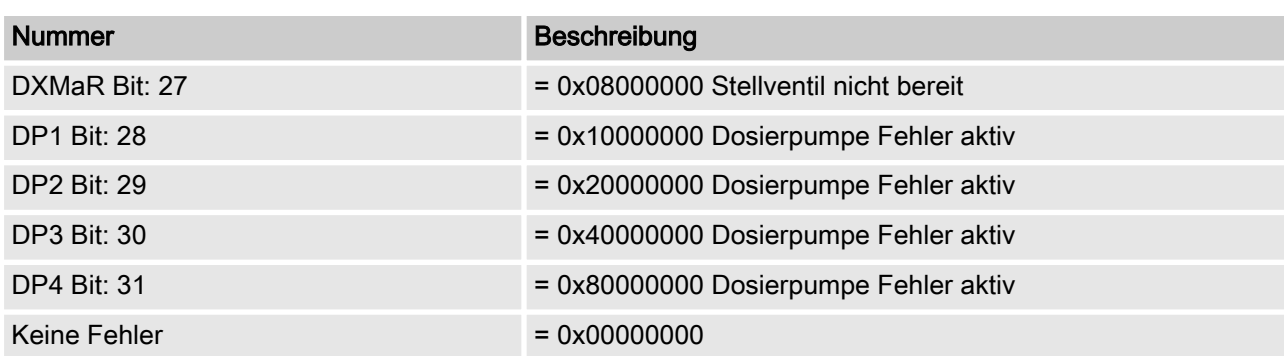

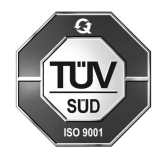

ProMinent GmbH Im Schuhmachergewann 5 - 11 69123 Heidelberg Telefon: +49 6221 842-0 Telefax: +49 6221 842-419 E-Mail: info@prominent.com Internet: www.prominent.com

984710, 1, de\_DE